# 複数立体により構成する変身立体の作成システム

仲口健† 松田浩一†

M.C. Escher による立体を用いただまし絵は,脳内では立体としてイメージすることが可能であるにも関わらず,その 立体には構造に矛盾が含まれている。このだまし絵を実在する立体として設計した不可能立体が提案されており、そ の第三世代として鏡越しに見ると違う形が現れる変身立体の設計手法が提案されている. 変身立体の生成には二つの 断面と断面に対応した視点が必要である.一方の視点から立体を見たとき,それら二つの断面のうちのいずれかが見 え、他方の視点から見たときには、別の断面が見える.しかし、変身立体は、断面の形状により立体が成立しない場 合があり,断面を入力し直す必要がある.そのとき,どのように断面を変えればよいか分からず,特に,複数の立体 により変身立体を構成しようとすると作品を作ることが困難となる.本研究では、変身立体成立に必要な入力断面の 制約条件を明らかにし,入力断面の不具合を自動修正することを可能とする.立体作成におけるプロセスを簡略化す ることで,提案システムでは,複数立体により構成する変身立体であっても容易に対話的に作成,鑑賞が可能である.

# **1.** はじめに

M.C. Escher による立体を用いただまし絵は、脳内では 立体としてイメージすることが可能であるにも関わらず, その立体には構造に矛盾が含まれている.このだまし絵を 実在する立体として設計した不可能立体が作品として公開 されている 1).

3D CG を用いた不可能立体の表現技法や作成手法につい ての研究が行われるようになった.篠原らはレイトレーシ ングを用いて不可能立体を写実的に表現することが可能な システムを構築し,ユーザが簡単かつ効率的に不可能立体 の表現が行うことを可能とした 2)3). 杜らはマウスによる 対話型インタフェースを基本とした不可能立体作成システ ムを提案し,ユーザが少数のアクションのみで不可能立体 を作成することを可能とした 4).2)~4)では,基本的な立 体形状を用意し,それらをユーザが用意された機能を用い て操作する.このとき,操作をしても立体として破綻しな いような工夫がされている.これらは,立体としての成立 条件を考慮せず一般ユーザでも作品を作ることが可能とな るような試みである.

杉原は,不可能立体の第三世代として鏡越しに見ると違 う形が現れる変身立体の作成手法を提案した 5).杉原の手 法では,断面を二つ入力すると,入力した二つの断面を用 いた変身立体の成立を判定し,条件を満たした場合に立体 を得ることができる.その一方で,入力した断面により成 立しない場合は,断面を新たに入力する必要がある.

筆者らは,第三世代不可能立体作成における,筒状の変 身立体に特化したアルゴリズムを提案した 6).提案アルゴ リズムでは,ユーザの手描きによる二つの断面を用いて変 身立体を作成することができる.また,入力された断面か ら,必ず立体を生成することが可能である.しかし,入力 断面の形状によっては,変身立体として成立させるために 入力断面に対して意図しない変形が行われる場合があった.

さらに,提案システムを拡張し,立体を複数組み合わせ て作品を作ろうとしたとき,意図しない変形がされないよ うに留意しながらいくつも描くことは大変な労力であった.

本研究では、従来のアルゴリズム 6)で発生していた、入 力断面に対して意図しない変形が発生する原因を特定し, その解決を行う.さらに,意図する変身立体が生成される 条件下において編集可能な機能の他, AR による鑑賞機能, 3D モデルファイルへの出力機能を組み込むことで,変身立 体作成一連の作業を支援するシステムを提案する.

### **2.** 入力断面形状の制約

6)のシステムでは,入力された断面形状に対応した立体 の自動生成を可能とした. しかし、入力する断面形状によ っては意図しない位置に頂点が移動した状態の変身立体が 生成される場合がある.本節では,意図しない変形が行わ れる原因を明らかにし,解決へのアプローチ方法を述べる.

#### **2.1** 制約の理論

6)のシステムでは,入力された二つの断面に対して頂点 の対応関係を規定し、変身立体の生成を行う. そのため二 つの断面形状に対して同一の分割数でサンプリング処理を 行う

- (1) 二つの断面形状の左端と右端を求める.
- (2) 左端を始点とし,右端を折返し地点として時計回りに 断面形状をサンプリングする.このとき,X 軸方向に 等間隔に区切り,区切りに最も近い点を採用する.サ ンプリングされた頂点は番号を用いて対応関係が規 定される.

サンプリング処理を施した二つの断面形状 A, B を用い て変身立体の生成を行う.断面形状 A,B の投影面を面α, βとしたとき,投影面と変身立体の位置関係を図 1 に示す. 二つの投影面は同一平面上に互いに直交する位置に配置す

<sup>†</sup> 岩手県立大学ソフトウェア情報学研究科

Graduate School of Software and Information Science, Iwate Prefectural University

るため、変身立体の頂点 P を共有する断面形状 A, B の頂 点の位置関係は点対象となる.

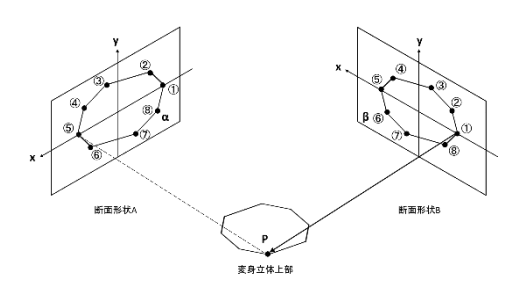

図 1 投影面αβと変身立体の頂点 P の位置関係

[図](#page-1-0) 2 に断面形状 A, B が入力され, サンプリング処理が 行われた例を示す.本処理ではX軸方向に等間隔に区切り, 区切りに最も近い点の探索を行う.サンプリングにより得 られる点の数は同一であり、一意に対応関係が決まる. こ のサンプリング点の対応関係を基に変身立体が生成される.

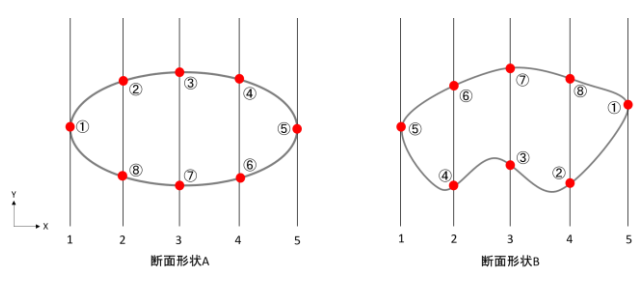

図 2 断面形状 A, B の対応関係

<span id="page-1-0"></span>図3に意図しない変形が行われた例を示す.その原因は, 入力された断面形状の X 軸方向の凹みである.

サンプリング処理は始点から折り返し,折り返しから終 点と分けて行う. 図3のサンプリング前には、折り返しか ら終点にかけての X 軸方向の凹みがある. 凹み箇所におけ るサンプリング前の頂点を×で示す.サンプリングを行う 際,等間隔に区切り,区切りに最も近い点の探索を行う. サンプリング前の,折り返し⑤から終点①の間において区 切り 4 に最も近い点が⑥となる.その結果,サンプリング 後のような形状になり,入力した断面形状と異なった輪郭 となる.その結果,意図しない変形が行われた変身立体が 生成される.

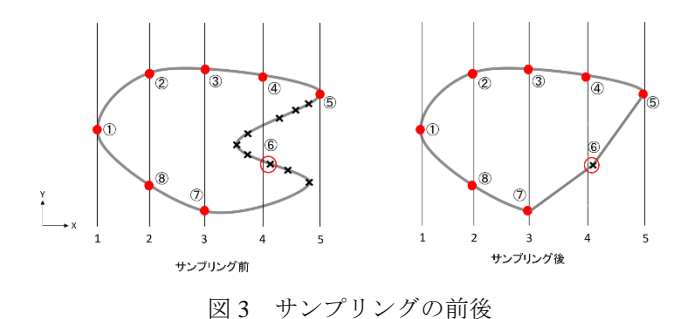

# 本稿では、意図しない変形が行われた変身立体が生成さ れる問題点の解決策として以下のアプローチをとる.

**2.2** アプローチ方法

(I) 凹みの検知,ユーザへの提示

入力された断面に対し凹みの有無の検知を行う.また, 検知した場合に(II)の凹みの自動修正の可否をユーザに尋 ねる.

(II) 凹みの自動修正機能

凹みの自動修正をユーザが選択肢した場合に,凹んで いる箇所を削除する処理を行う.

#### (III) 変身立体成立条件下での編集機能

(II)による自動修正結果の調整を行いたい場合,頂点移 動による編集を行う. 本機能における頂点移動は、意図す る変身立体が生成される範囲内に制限する.

#### **2.3** システムの全体像

[図](#page-1-1) 4 に提案システムの処理手順を示す. 6)のシステムで は,断面入力・断面前処理・AR 表示の機能のみであった. 提案システムでは、断面入力後に、凹みを検知し、凹みの 自動修正の可否をユーザに尋ねる.ユーザから入力された 断面形状の凹みの検知,自動修正,編集が可能である.そ れぞれ 2.2 節の(I), (II), (III)と対応する.

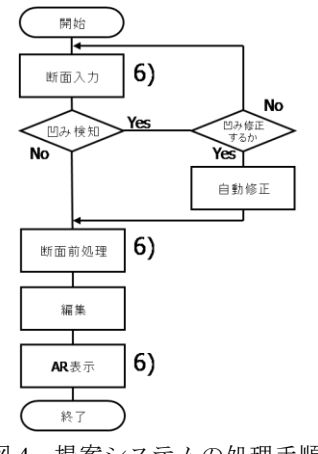

図4 提案システムの処理手順

### <span id="page-1-1"></span>**3.** 実装方法

本節では,断面形状の凹みの検知,自動修正,編集機能 の実装方法について述べる.

#### **3.1** 凹み検知

(1) 描き順を右回りに統一

前提条件として,描き順は右回りとしている.そのため,

入力された断面形状が左右どちらの向きで入力されたのか を符号付面積(式(1))によって検知し,左回りの場合には データを並び替える. ここで,式(1)において S>0のとき左 回りの場合となるため頂点を入れ替える.

$$
S = \sum_{i=0}^{n-1} D_i \times D_j \tag{1}
$$

ここで、×は外積、Di は n 個の頂点を持つ断面の i 番目 の頂点座標, j = (i+1) % n とする.

#### (2) 凹み位置の特定

以下では,折り返し地点から終点における凹みの判定方 法について述べる.

折り返し地点から終点においては,点の x 座標は単調減 少するはずであるが,x 座標が増加している場所があれば, 凹みが存在している(図 6(c)と(b)の間).

#### **3.2** 凹み修正

図 5(a)から図 5(b)の方向に,図 5(c)よりも大きい x 座標 を探索し,図 5(b)までの点の x 座標を全ての図 5(c)の x 座 標と同一にする. 図 5 右図は、処理を施して凹みが無くな った結果を示している.

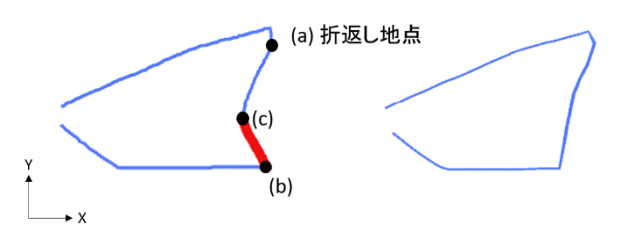

図 5 自動修正の前後

#### **3.3** 編集

ユーザは生成した変身立体を対話的に編集することがで きる[.図](#page-2-0) 6 に編集画面を示す.編集画面では左側に入力し た二つの断面形状が表示され,右側に生成される変身立体 がリアルタイムに表示される.表示される変身立体は 180 度回転させて確認することが可能であり、鑑賞する二つの 視点から変身立体を確認することができる.

頂点の移動機能では,意図する変身立体が生成される条 件下において頂点の移動を行うことができる. 移動したい 任意の頂点上にマウスポインタを置く[と図](#page-2-0) 6 左上のように 補助線が表示される.頂点はこの補助線上でのみ,ドラッ グすることによって移動することができる.頂点の移動が 終了し,ドロップすると同時に表示されている変身立体が 更新される.

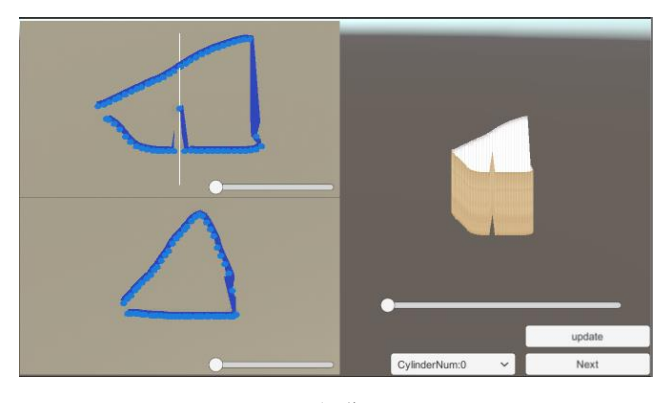

図 6 編集画面

# <span id="page-2-0"></span>**4.** 実行結果

### **4.1** 入力する断面形状とアウトプット

[図](#page-2-1) 7 に断面形状の自動修正の有無による比較結果を示す. [図](#page-2-1)7左上が入力した断面形状であるのに対し、図7左下が 自動修正を行わない場合の出力結果である。また、図7右 側は自動修正した断面形状とその出力結果である[.図](#page-2-1) 7 左 側に示される自動修正を行わない場合は,入力断面形状に 対し意図しない変形が行われた立体が生成されている.自 動修正を行った場合は、図7右側に示すとおり、意図した 立体が生成されていることが分かる.

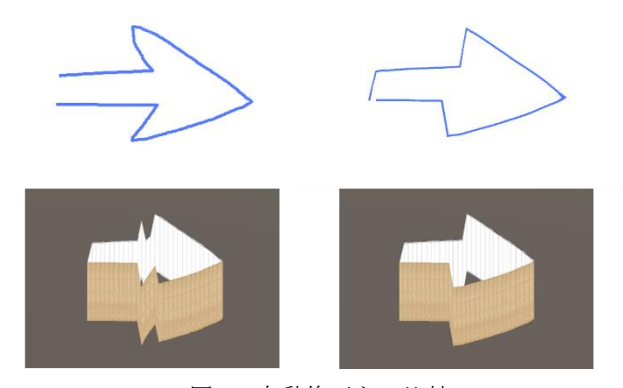

図7 自動修正との比較

<span id="page-2-1"></span>提案システムでは,複数立体により構成する変身立体を 作成、鑑賞することが可能である. 図 8 に入力した断面形 状を示す.ここでは,外向きの矢印と内向きの矢印の断面 形状を複数入力した.

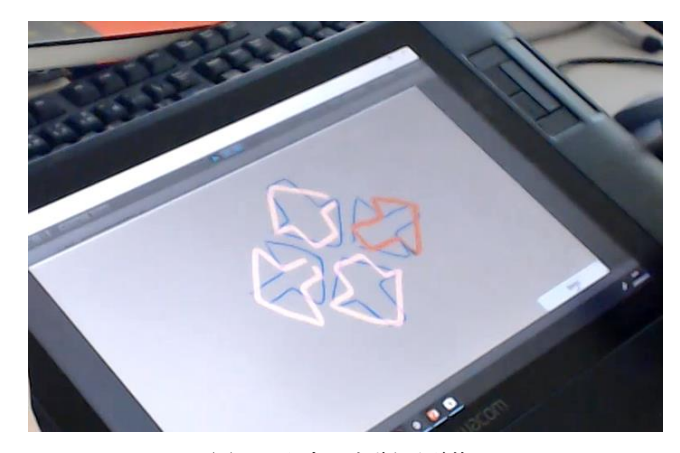

図 8 入力した断面形状

<span id="page-3-0"></span>変身立体を鑑賞する二つの視点を視点 1,2 とする. [図](#page-3-1) 9 [と図](#page-3-2) 10 に視点 1, 2 から見た立体を示す. 図 9 は外側 を向く矢印[,図](#page-3-2) 10 は内側を向く矢印が見える.同一の立体 を見ているのにも関わらず,違う断面形状の立体に見える ことから変身立体であることが分かる. 図 11 に視点 1, 2 とは違う視点から見た立体を示す.視点 1,2 以外の視点か ら見た場合,また違う断面形状が見えることが分かる.

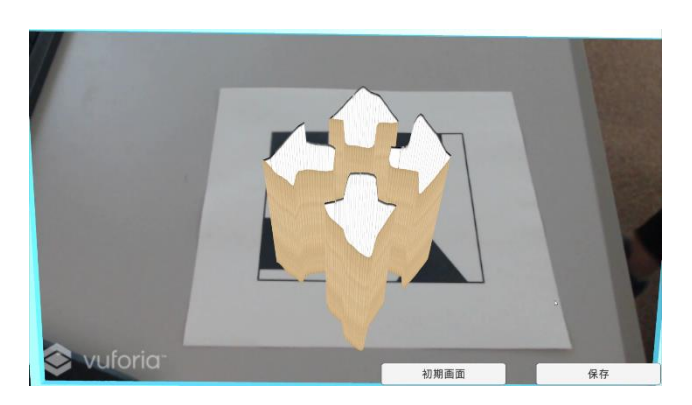

図9 視点1における立体

<span id="page-3-2"></span><span id="page-3-1"></span>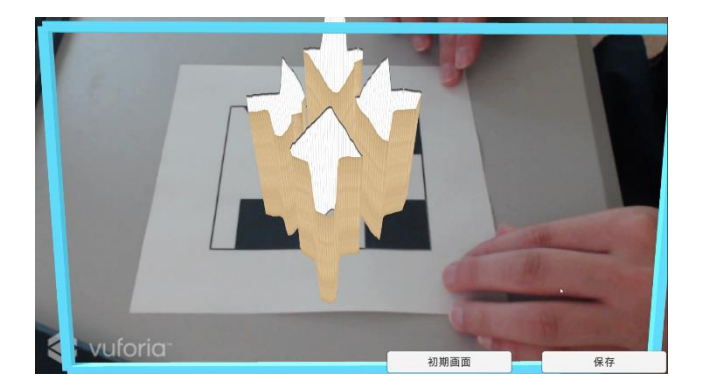

図 10 視点 2 における立体

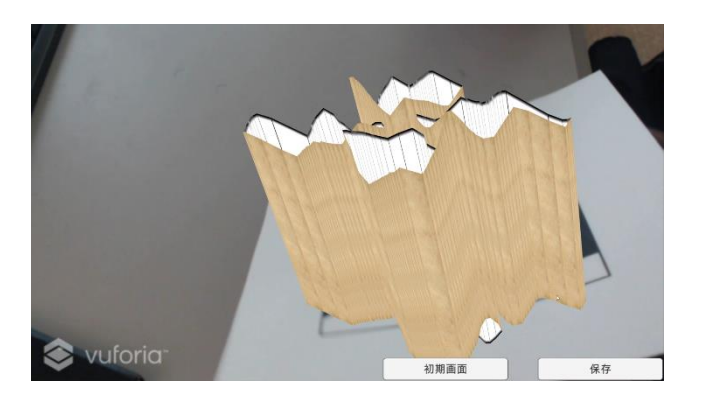

図 11 別視点における立体

### <span id="page-3-3"></span>**4.2 3D** プリンタによる立体化

作成した変身立体を物理的に造形するために,3D プリン タを用いた[.図](#page-3-4) 12 左側の断面形状は作成した変身立体の 側面の一部であるが,上下の凹凸があることがわかる.3D プリンタで出力する都合上,立体下部の上下の凹凸は不要 であるため[,図](#page-3-4) 12 右側に示すように立体下部を最下部に 高さを合わせた.

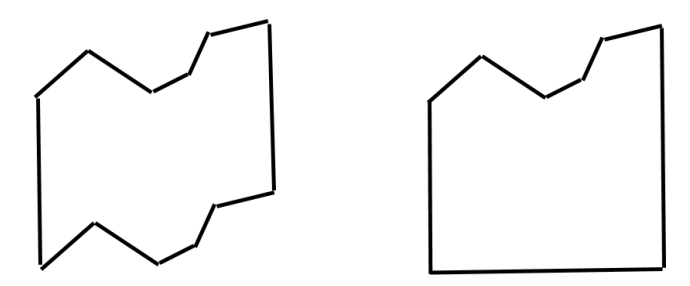

図 12 筒下部の補正

<span id="page-3-4"></span>提案システムで作成した 3D モデルには厚みが無い. 本 稿では,モデリングソフト Blender で厚みをつける処理を 行い,3D プリンタで出力した.

図 [13](#page-4-0) に視点 1 から見た立体, 図 14 に視点 2 から見た立 体を示す. AR を用いた鑑賞方法と同様な断面形状の物体 が存在していることがわかる. 図 15 に鏡越しで見た立体 を示す. 鏡越しで見ることにより同時に二つの視点から立 体を見ることができる.手前の立体と鏡に映った立体が違 う断面形状をしていることから,変身立体として成立して いることが分かる.

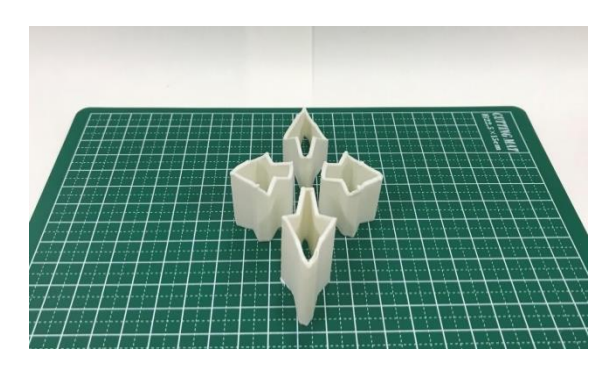

図 13 視点αにおける立体

<span id="page-4-0"></span>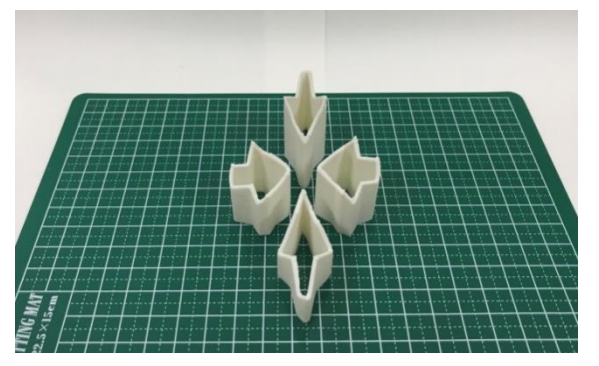

図 14 視点βにおける立体

<span id="page-4-1"></span>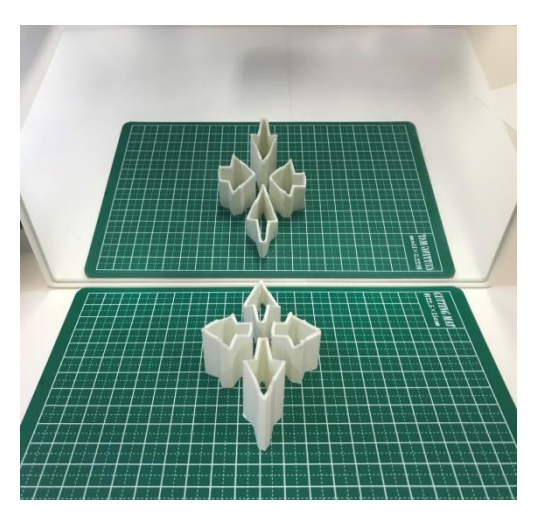

図 15 鏡を通して見た立体

# <span id="page-4-2"></span>**5.** おわりに

本稿では,複数立体により構成する変身立体の作成シス テムを提案した. 提案システムでは、入力断面に対して意 図しない変形が行われる問題点を,断面形状を自動修正す るアルゴリズムを用いることにより解決した.また,意図 する変身立体が生成される条件下においての編集機能を用 いることによって,自動修正した断面形状をユーザが修正 することを可能とした.これらにより変身立体の作成プロ セスを簡略化したことで,複数立体により構成する変身立 体を容易に作成することを可能とした.

#### 参考文献

1) 杉原厚吉:へんな立体, 誠文堂新光(2007).

2) 篠原祐樹, 宮下芳明. 不可能立体のレイトレーシング,

インタラクション 2009 論文集, 2009.

3) 篠原祐樹, 宮下芳明. 不可能立体の写実的表現手法の提

案, 情処研報 2009-HCI-132, Vol.2009, No.19, pp.95-102, 2009.

4) 杜紹春, 松田浩一:非直角のトリックを用いた不可能立 体の 3 次元モデル作成システム, 電子情報通信学会 HCG シンポジウム, IV-2-5(2012).

5) K. SUGIHARA, "Ambiguous Cylinders: a New Class of Impossible Objects," Computer Aided Drafting, Design and Manufacturing, Vol. 25, No. 4, 2015.

6) 仲口健,松田浩一:立体成立を保証した不可能立体作成 システムの試作,情報処理学会,5ZC-03(2018).